## **KOMPLETTEINHEIT MIT 3 FONTS UND INTELLIGENTEM KONTROLLER**

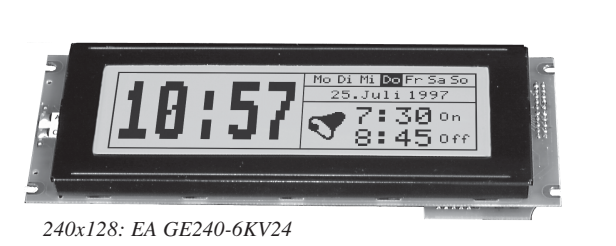

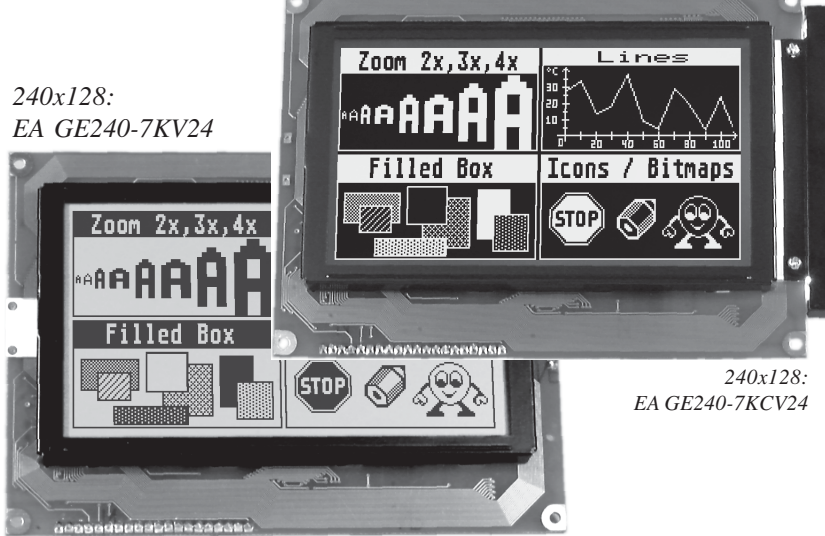

### **TECHNISCHE DATEN**

- **\*** LCD GRAFIKDISPLAYS MIT HIGH-LEVEL-GRAFIKKONTROLLER EA IC6963
- **\*** 240x128 PIXEL, 240x64 PIXEL MIT BELEUCHTUNG
- **\*** 3 FONTS (ZOOM) VON ca. 2mm ÜBER ca. 5mm BIS ZU ca. 50mm
- **\*** VERSORGUNGSSPANNUNG: +5V / 500..1000mA
- **\*** RS-232 BAUDRATEN 1200..115200 BD
- **\*** PIXELGENAUE POSITIONIERUNG BEI ALLEN FUNKTIONEN
- **\*** PROGRAMMIERUNG ÜBER HOCHSPRACHENÄHNLICHE BEFEHLE:
- **\*** GERADE, PUNKT, BEREICH, UND/ODER/EXOR, BARGRAPH...
- **\*** BIS ZU 21 FREI DEFINIERBARE ZEICHEN
- **\*** TEXT UND GRAFIK MISCHEN
- **\*** 6 CLIPBOARD-FUNKTIONEN, CURSORFUNKTIONEN

### **ZUBEHÖR**

- **\*** KABEL FÜR ANSCHLUß AN 9-POL. SUB-D (FEMALE): **EA KV24-9B**
- **\*** DIP-SCHALTER Z.B. ZUR EINSTELLUNG DER BAURATE: **EA OPT-DIP6**

#### **BESTELLBEZEICHNUNG**

GRAFIKEINHEIT 240x128 MIT CFL-BEL., BLAU NEGATIV **EA GE240-7KCV24** GRAFIKEINHEIT 240x128 MIT LED-BELEUCHTUNG GN/GB **EA GE240-7KV24** GRAFIKEINHEIT 240x128 MIT LED-BEL. BLAU NEGATIV **EA GE240-7KLWV24**

GRAFIKEINHEIT 240x64 MIT CFL-BEL., BLAU NEGATIV **EA GE240-6KCV24** GRAFIKEINHEIT 240x64 MIT LED-BELEUCHTUNG GN/GB **EA GE240-6KV24** GRAFIKEINHEIT 240x64 MIT LED-BEL. BLAUNE GATIV **EA GE240-6KLWV24** 

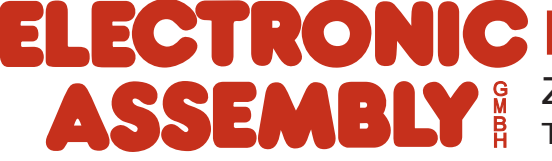

ZEPPELINSTRASSE 19 · D- 82205 GILCHING TEL 08105/778090 ·FAX 08105/778099 · http://www.lcd-module.de

### **ELECTRONIC ASSEMBLY**

#### **ALLGEMEINES**

Die Grafik-LCD´s mit EA IC6963 sind komplett aufgebaute Grafikeinheiten mit diversen eingebauten Funktionen. Aufgrund der kleinen Außenabmessungen, dem sehr guten Supertwistkontrast und der einfachen Programmierung ist es innerhalb weniger Stunden möglich, an nahezu jedes Prozessorsystem einen informativen und optisch ansprechenden Bildschirm anzuschließen. Die Ansteuerung erfolgt über eine Standard Schnittstelle RS-232. Das Display enthält komplette Grafikroutinen zur Displayausgabe sowie verschiendenste Schriftgrößen.

Die Programmierung erfolgt über hochsprachenähnliche Grafikbefehle; die zeitraubende Programmierung von Zeichensätzen und Grafikroutinen entfällt hier völlig. Doch nicht nur der Entwicklungsaufwand reduziert sich drastisch. Auch in der Serie sind die folgende Vorteile spürbar:

- keine Timingprobleme bei schnellem Prozessorbus
- keine Speicherplatzprobleme (Arbeitsspeicher und Speicher für den Zeichensatz v.a. bei µC)
- keine zeitaufwendigen Grafikberechnungen welche die Prozessorgeschwindigkeit belasten.

#### **HARDWARE**

Die Displays sind für +5V Betriebsspannung ausgelegt. Die Datenübertragung erfolgt seriell asynchron im RS-232 Format mit echten V.24 Pegeln (±10V) oder über 5V CMOS Pegeln. Das Übertragungsformat ist fest auf 8 Datenbits, 1 Stopbit, no Parity eingestellt. Die Baudrate kann über 3 Lötbrücken von 1200 Baud bis zu 115.200 Baud ausgewählt werden. Handshakeleitungen RTS und CTS stehen zur Verfügung. Bei kleinen Datenmengen ist eine Auswertung nicht erforderlich.

Datenformat:

Startbit D<sub>0</sub> D<sub>1</sub> D<sub>2</sub> D<sub>3</sub> D<sub>4</sub> D<sub>5</sub> D<sub>6</sub> D7 Stopbit

Zusätzlich sind an der Lötaugenleiste J3 8 I/O-Ports zur freien Verwendung vorhanden. Diese können sowohl als Aus- als auch als Eingänge individuell geschaltet werden. Mögliche Anwendungen dafür sind das Schalten eines Transisitors/Relais (IL $_{max}=10$ mA) oder das Einlesen von Tasten/Schaltern.

#### **SOFTWARE**

Die Programmierung der Grafikeinheit erfolgt über Befehle wie z.B. Zeichne ein Rechteck von (0,0) nach (64,15). Der Ursprung liegt im linken oberen Eck des Displays. Über die serielle Schnittstelle müssen dazu folgende Bytes gesendet werden: \$52 \$00 \$00 \$40 \$0F. Zeichenketten lassen sich ebenso pixelgenau plazieren. Das Mischen von Text und Grafik ist jederzeit möglich. Es können 3 verschiedene Zeichensätze verwendet werden. Jeder Zeichensatz kann wiederum 2- bis 8-fach gezoomt werden. Mit dem größten Zeichensatz 16x8 lassen sich somit bei 8-fach Zoom (=128x64) bildschirmfüllende Worte und Zahlen darstellen.

#### **BELEUCHTUNG**

Je nach Einsatzfall entscheiden Sie sich für eine extrem helle CFL- Beleuchtung (blau-weiss) mit einer Lebensdauer von ca. 20.000 h oder die langlebige gelb/grüne LED-Beleuchtung mit 100.000 Stunden Lebensdauer.

#### **TESTMODE**

Solange die Lötbrücke 6 (Pin RTS5) während des Power-On oder Reset geschlossen ist (mit GND verbunden), befindet sich das Display im Testmode: es blinkt ein Rechteck mit zwei diagonalen Linien. Wird die Lötbrücke geöffnet, dann kehrt das Display in den Normalbetrieb zurück. Das Testbild ist aber immer noch zu sehen.

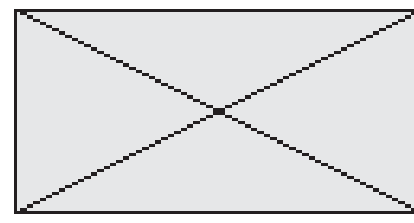

### **ECTRONIC ASSEMB**

#### **INTEGRIERTE FONTS**

In jeder Grafikeinheit sind 3 Zeichensätze integriert. Jeder Zeichensatz kann in 1- bis 8 facher Höhe verwendet werden. Unabhängig davon läßt sich auch die Breite verdoppeln bis verachtfachen.

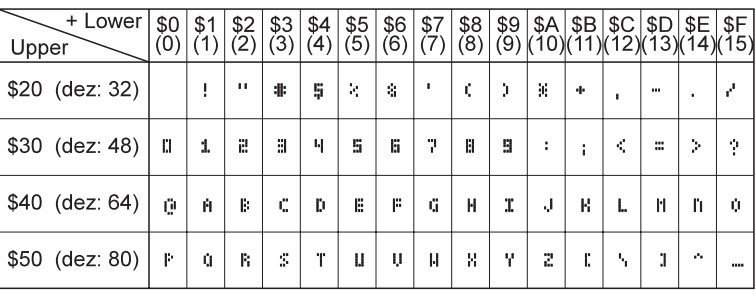

*Font 1: 4x6*

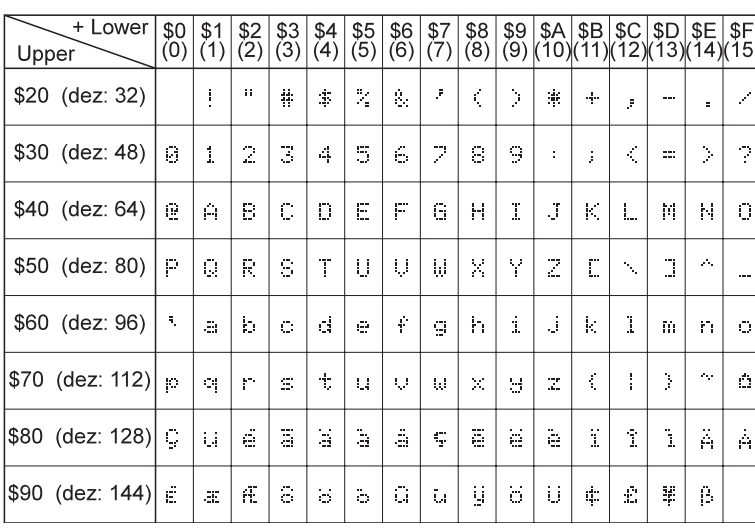

Jedes Zeichen kann pixelgenau plaziert werden. Text und Grafik kann beliebig gemischt dargestellt werden. Auch mehrere verschiedene Schriftgrößen lassen sich Zusätzlich können, je nach Font, bis zu 21 eigene Zeichen definiert werden, die solange erhalten bleiben, bis die Versorgungsspannung abgeschaltet wird. (Siehe Befehl 'E').

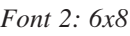

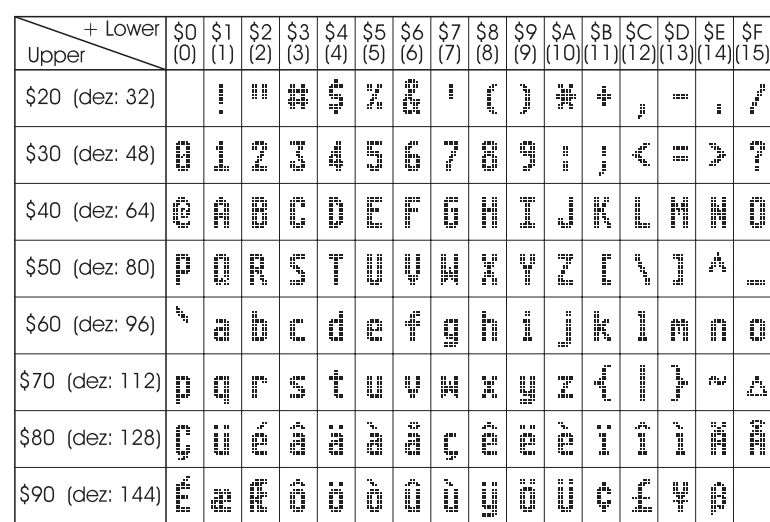

#### **TIP: SCHRIFTEFFEKTE**

gemeinsam darstellen.

Mit dem Befehl 'T' TEXT-Modus (Verknüpfung, Muster) können interessante Effekte bei grossen Schriften durch Überlagerung (mehrmaliges versetztes Schreiben eines Wortes) erzielt werden.

*Font 3: 8x16*

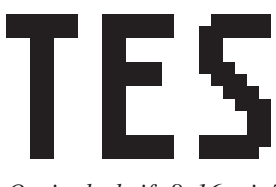

*Orginalschrift 8x16 mit ZOOM 3 an Position 0,0 mit Muster Schwarz*

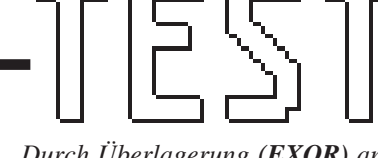

*Durch Überlagerung (EXOR) an Pos.1,1 enstandene "Outline Schrift"*

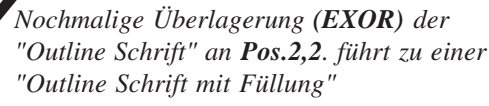

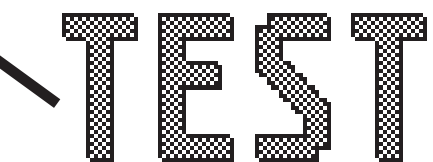

*Überlagerung (ODER) mit Muster 50% Grau der "Outline Schrfit" an Pos.0,0. führt zu einer "Schrift mit Musterfüllung"*

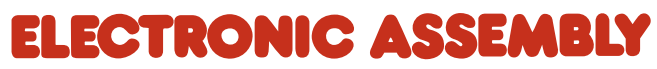

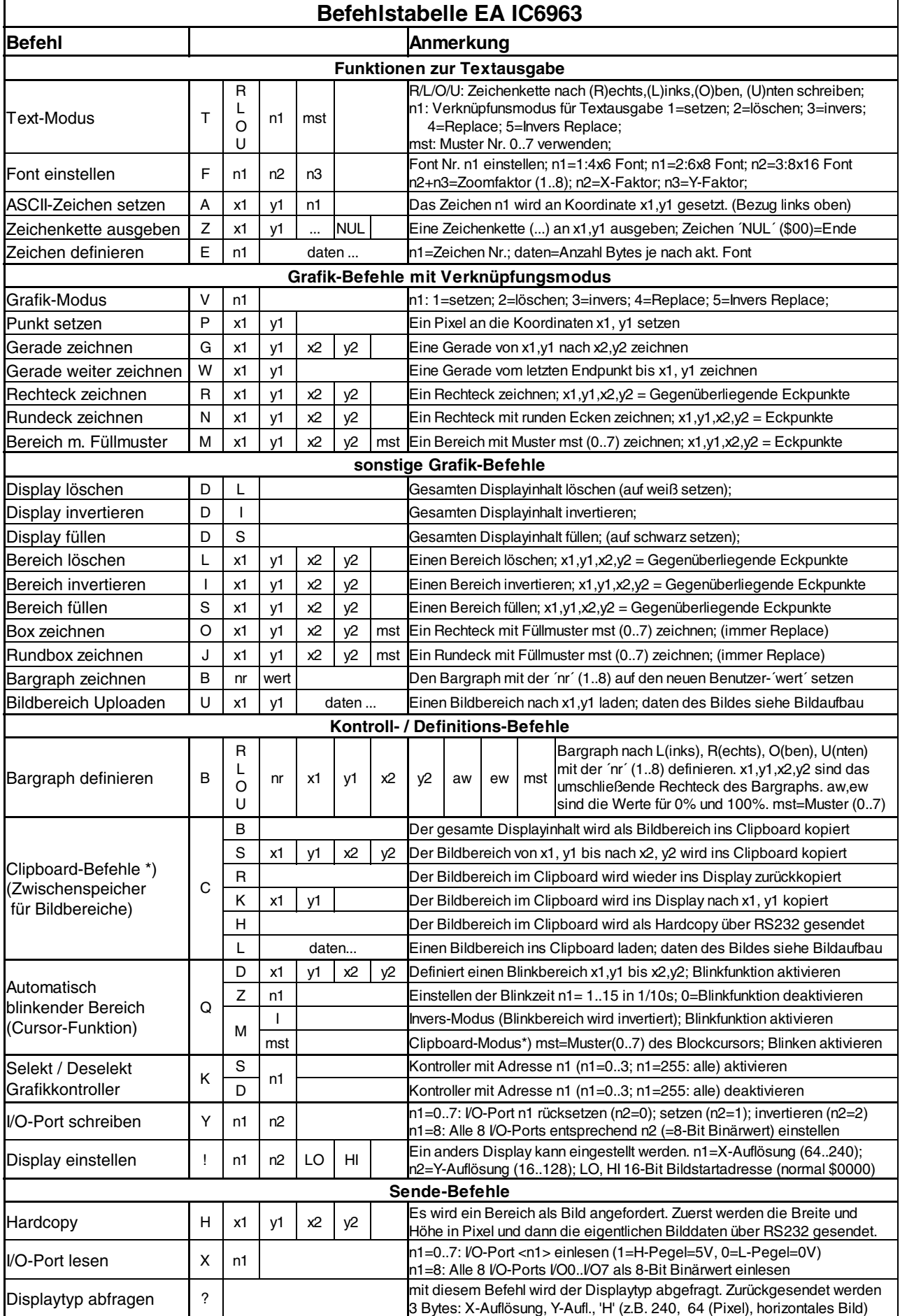

*\*) Alle Clipboardbefehle benötigen ein Display-RAM mit mindestens 8kB. Bei Displays mit kleinerem RAM (z.B. 2kB) können*

<sup>\*</sup> Alle Clipboardbefehle benötigen ein Display-RAM mit mindestens 8kB. Bei Displays mit kleinerem RAM (z.B. 2kB) können

*die Clipboardbefehle nicht verwendet werden!*

die Clipboardbefehle nicht verwendet werden!

### ELECTRONIC ASSEMBL

#### **PARAMETER**

Der High-Level Grafikkontroller läßt sich über diverse eingebaute Befehle programmieren. Jeder Befehl beginnt mit einem Befehlsbuchstaben, gefolgt von einigen Parametern. Alle Befehle und deren Parameter wie Koordinaten und sonstige Übergabewerte werden immer als Bytes erwartet. Dazwischen dürfen keine Trennzeichen z.B. Leerzeichen oder Kommas verwendet werden. Die Befehle benötigen auch **kein Abschlussbyte** wie z.B Carrige Return (außer Zeichenkette: \$00).

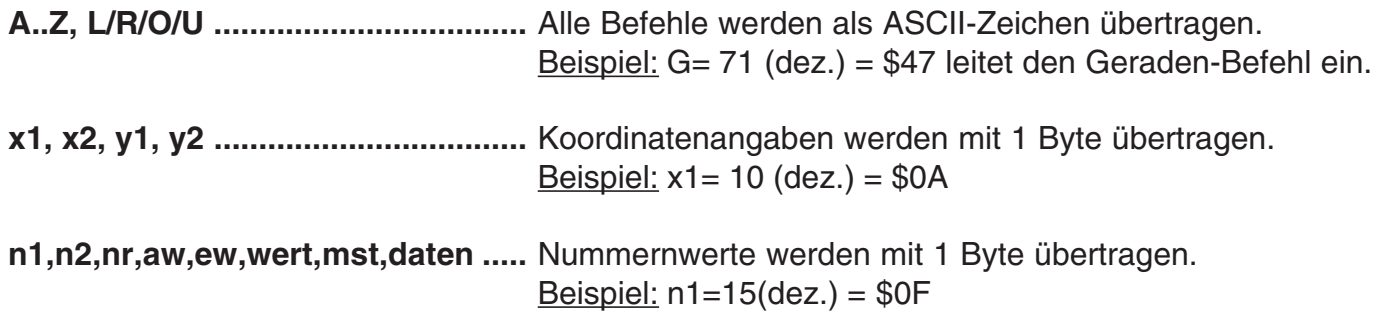

#### **PROGRAMMIERBEISPIEL**

In der nachfolgenden Tabelle ist ein Beispiel zu sehen welches die Zeichenkette "Test" an den Koordinaten 7,3 ausgibt.

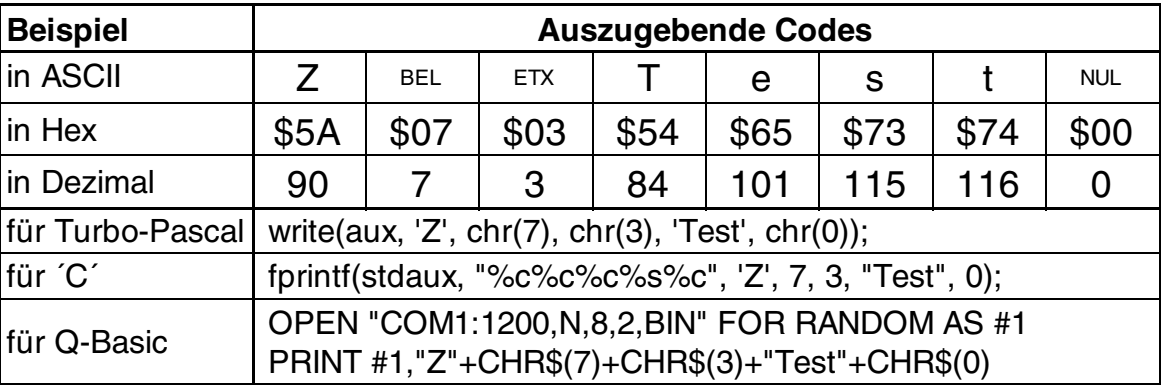

#### **MUSTER**

Bei diversen Befehlen kann als Parameter ein Mustertyp (mst = 0..7) eingestellt werden. So können rechteckige Bereiche, Bargraphs und sogar Texte mit unterschiedlichen Mustern verknüpft und dargestellt werden.

Folgende Füllmuster stehen dabei zur Verfügung:

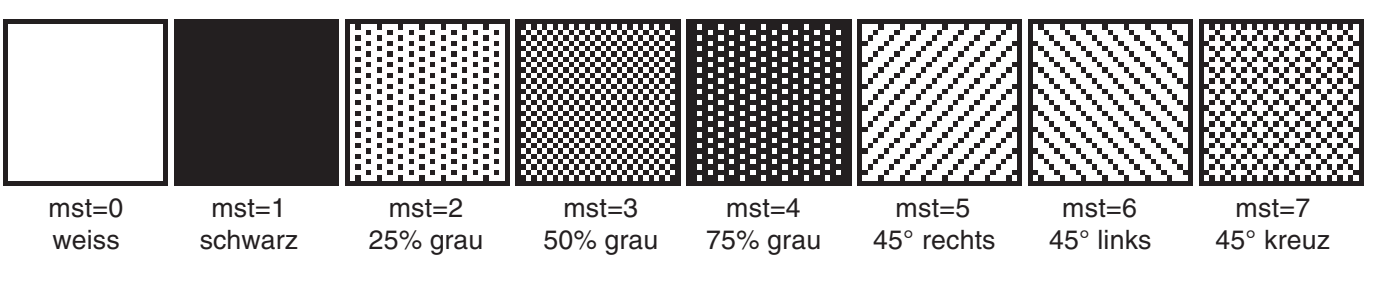

### ELECTRONIC ASSEMBLY

### **BESCHREIBUNG DER EINZELNEN GRAFIKFUNKTIONEN**

Auf den nächsten Seiten befindet sich eine detaillierte alphabetisch sortierte Beschreibung zu jeder einzelnen Funktion. Als Beispiel wird jeweils ein vergößerter Bildauschnitt von 50x32 Pixeln als Hardcopy gezeigt der den Displayinhalt nach Ausführung des Befehls darstellt. In den Beispielen sind die zu übertragenden Bytes als Hex-Werte abgebildet.

Ein Zeichen **n1** wird an die Koordinate **x1**,**y1** unter Beachtung des eingestellten Fonts 'F' und des Textmodus 'T' (setzen / löschen / invertieren / replace / invers replace / Füllmuster) ausgegeben. Der Ursprung (0,0) liegt im linken oberen Eck des Displays. Die Koordinatenangaben beziehen sich auf das linke obere Eck des Zeichens. Achtung: Font Nr.1 zeigt nur Großbuchstaben.

Beispiel: \$41 \$13 \$02 \$45

Zeichen 'E' wird an Koordinate 19,2 ausgegeben.

Eingestellter Font: 6x8 mit 2-facher Breite und 2-facher Höhe

Textmodus: Replace und Muster Schwarz

### B L/R/O/U nr x1 y1 x2 y2 aw ew mst Bargraph definieren

Es können bis zu 8 Bargraphs (**nr**=1..8) definiert werden, welche nach **L**=links, **R**=rechts, **O**=oben oder **U**=unten ausschlagen können. Der Bargraph beansprucht bei Vollauschlag einen Bereich mit den Koordinaten **x1**,**y1** bis **x2**,**y2**. Mit dem Anfangswert (kein Ausschlag) **aw** (=0..254) und dem Endwert (Vollausschlag) **ew** (=0..254) wird der Bargraph skaliert. Der Bargraph wird immer im Inversmodus mit dem Muster **mst** gezeichnet: Der Hintergrund bleibt somit in jedem Fall erhalten. (Achtung! Nach dem Ausführen dieses Befehles ist der Bargraph nur definiert, am Display ist er aber noch nicht zu sehen).

Beispiel: \$42 \$4F \$01 \$04 \$02 \$09 \$1E \$04 \$14 \$01

Es wird der Bargraph Nr. 1 der nach oben ausschlägt definert. Bei Vollauschlag nimmt er einen Bereich von den Koordinaten 4,2 bis 9,30 ein. Anfangs- und Endwert entspricht einer 4..20 mA Anzeige. (Das Bild zeigt den Bargraph im Vollauschlag wie er mit \$42 \$01 \$14 dargestellt wird)

### **B** nr wert **Bargraph zeichnen**

Der Bargraph mit der Nummer **n1** (1..8) wird auf den neuen Wert eingestellt (aw <= **wert** <= ew). Ist **wert** > ew dann wird Endwert ew angezeigt. Der Bargraph muss vorher definiert worden sein (siehe oben).

Beispiel: \$42 \$01 \$0A

Der im oberen Beispiel definierte Bargraph Nr. 1 wird auf den Wert 10 gestellt.

### **C B\*) Displayinhalt ins Clipboard sichern**

kopiert den gesamten Displayinhalt in das Clipboard (Zwischenspeicher).

Beispiel: \$43 \$42

sichert den gesamten Displayinhalt für ein späteres Wiederherstellen des Bildschirms ins Clipboard. Der Displayinhalt wird dabei nicht verändert.

*\*) Alle Clipboardbefehle benötigen ein Display-RAM mit mindestens 8kB. Bei Displays mit kleinerem RAM (z.B. 2kB) können die Clipboardbefehle nicht verwendet werden!*

### **A x1 y1 n1 ASCII-Zeichen setzen**

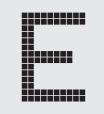

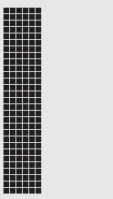

 **6**

### ECTRONIC ASSEMBLY

### **C S x1 y1 x2 y2\*) Bereich ins Clipboard sichern**

kopiert einen Bereich von der linken oberen Ecke **x1,y1** bis zur rechten unteren Ecke **x2,y2** in das Clipboard (Zwischenspeicher).

Beispiel: \$43 \$53 \$00 \$00 \$17 \$1B

sichert den Bereich von 0,0 nach 23,27 für ein späteres Wiederherstellen des Bildschirms. Der Displayinhalt wird nicht verändert.

**C R\*) Bereich wiederherstellen**

kopiert den zuletzt gespeicherten Bereich vom Clipboard (Zwischenspeicher) in das Display zurück. Ziel: Ursprüngliche Koordinaten.

Beispiel: \$43 \$52

stellt den zuletzt gesicherten Bereich wieder her.

### **C K x1 y1\*) Bereich vom Clipboard kopieren**

kopiert den zuletzt gespeicherten Bereich im Clipboard (Zwischenspeicher) an eine neue Position **x1,y1** des Displays.

Beispiel: \$43 \$4B \$0A \$20

kopiert den zuletzt gesicherten Bereich an die Koordinate 10,32.

#### **C L daten\*) Bild ins Clipboard laden**

lädt die nun folgenden Daten ins Clipboard (Zwischenspeicher).

Beispiel: \$43 \$4C daten wie bei Befehl ´U´ Upload

Damit kann ein Bild auch mit niedriger Baudrate (langsam) in einen unsichtbaren Bereich geladen werden und "plötzlich" durch den Befehl ´C´, ´K´ an eine oder mehrere Stellen zur Anzeige gebracht werden.

### **C H\*) Bild aus dem Clipboard als Hardcopy senden**

fordert die Daten aus dem Clipboard (Zwischenspeicher) an. Funktion ähnlich dem Befehl ´H´ Hardcopy.

Beispiel: \$43 \$48

und sofort wird das Bild im Clipboard über RS-232 gesendet.

Der gesamte Displayinhalt wird **L**=gelöscht (weiss), **I**=invertiert oder **S**=gefüllt (schwarz)

Beispiel: \$44 \$49

invertiert den gesamten Displayinhalt

*\*) Alle Clipboardbefehle benötigen ein Display-RAM mit mindestens 8kB. Bei Displays mit kleinerem RAM (z.B. 2kB) können die Clipboardbefehle nicht verwendet werden!*

#### **7**

### **D** L/I/S Display Befehl

### **ELECTRONIC ASSEMBLY**

#### **E** n1 daten **Zeichen definieren** Selbstdefinierbare

Es ist möglich bis zu 21 Zeichen selbst zu definieren (je nach Fontgröße). Diese Zeichen haben dann die ASCII Codes 1 bis max.21 und bleiben bis zum Abschalten der Versorgungsspannung in einem 128 Byte großen unsichtbaren Bildschirm-RAM erhalten. Bei Font 1 können bis zu 21 Zeichen definiert werden, bei Font 2 noch 16 Zeichen und beim größten Font 3 immmer noch 8 Zeichen. Achtung! Sollen mehrere Zeichen aus unterschiedlichen Fonts definiert werden, so ist darauf zu achten daß z.B. ein Zeichen mit Code 1 vom 8x16 Font denselben Platz im RAM benötigt wie die Zeichen mit den Codes 1 bis 3 vom 4x6 Font (siehe Tabelle nebenan) !

> Byte 1 Byte 2 Byte 3 Byte 4 Byte 5 Byte 6 Byte 7 Byte 8

BIT NR. 7 6 5 4 3 2

#### Beispiel 1: \$45 \$01

\$20 \$70 \$A8 \$20 \$20 \$20 \$20 \$00 definiert einen Pfeil nach oben für ASCII-Nr. 1 bei eingestelltem 6x8 Zeichensatz.

#### Beispiel 2:

\$45 \$02

\$10 \$10 \$10 \$10 \$10 \$10 \$10 \$10 \$10 \$10 \$92 \$54 \$38 \$10 \$00 \$00 definiert einen Pfeil nach unten für ASCII-Nr. 2, bei eingestelltem 8x16 Zeichensatz.

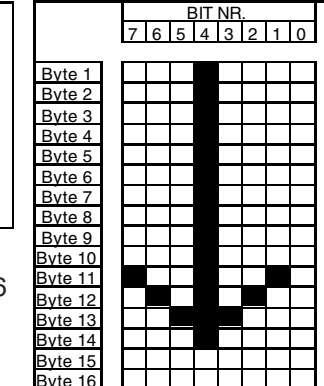

### **F** n1 n2 n3 Font einstellen

Es wird der Font mit der Nr. **n1** (1=4x6 nur Großbuchstaben; 2=6x8; 3=8x16) eingestellt. Ausserdem wird ein Vergrösserungfaktor (1..8-fach) für die Breite **n2** und für die Höhe **n3** getrennt eingestellt.

#### Beispiel: \$46 \$02 \$03 \$04

ab sofort ist der 6x8- Font mit 3-facher Breite und 4-facher Höhe eingestellt. Im Bild nebenan ist das Zeichen 'E' aus dem 6x8 Font mit unterschiedlichen Vergrösserungen dargestellt.

### **G x1 y1 x2 y2 Gerade zeichnen**

Eine Gerade wird von den Koodinaten **x1,y1** nach **x2,y2** unter Beachtung des eingestellten Grafikmodus 'V' (setzen / löschen / invers) gezeichnet.

Beispiel: \$47 \$03 \$14 \$28 \$06 Es wird eine Gerade von 3,20 nach 50,6 gezeichnet.

### **H x1 y1 x2 y2 Hardcopy vom Displayinhalt erstellen**

Der Bereich von der linken oberen Ecke **x1,y1** bis zu rechten unteren Ecke **x2,y2** wird angefordert. Der Grafikchip sendet daraufhin sofort die Breite und Höhe des Bildausschnittes und danach die Bilddaten. Zum Aufbau der Bilddaten siehe den Befehl Bild Upload 'U'.

Beispiel: \$48 \$00 \$00 \$1F \$0F und sofort wird der linke obere Teil des Bildschirms mit der Grösse 32 x 16 Pixel über RS-232 gesendet.

Der Bereich von der linken oberen Ecke **x1,y1** bis zur rechten unteren Ecke **x2,y2** wird invertiert (aus schwarzen Pixeln werden Weiße und umgekehrt).

Beispiel: \$49 \$00 \$00 \$17 \$1B invertiert bei vorhandenem Displayinhalt aus dem Beipiel "Font einstellen" den Bereich von 0,0 nach 23,27.

#### **I x1 y1 x2 y2 Bereich invertieren**

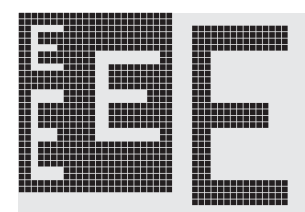

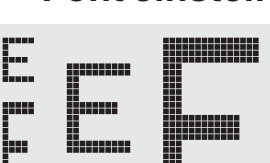

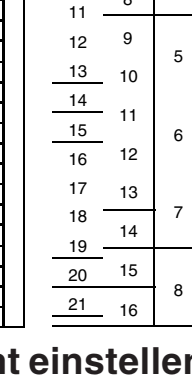

6 8 9 7  $\begin{array}{c|c|c|c|c} \hline 10 & 8 & 4 \end{array}$ 

Zeichen (Code) 4x6 6x8 8x16  $1 \quad 1$  $\begin{array}{c} 2 \ 3 \end{array}$   $\begin{array}{|c} 1 \end{array}$ 3  $\begin{array}{cc|c} 4 & 3 & 2 \\ 5 & 4 & \end{array}$  $\overline{A}$  $\frac{6}{7}$  5

 $\begin{array}{c|c} & 3 \\ & 3 \end{array}$ 

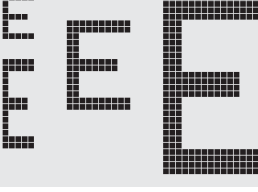

### **ELECTRONIC ASSEMBLY**

#### **J** x1 v1 x2 v2 mst Rundbox zeichnen

Ein Rechteck mit abgerundeten Ecken wird von der linken oberen Ecke **x1,y1** bis zur rechten unteren Ecke **x2,y2** mit dem Muster **mst** gezeichnet. Der Hintergrund wird dabei gelöscht. Vergleiche 'N' Rundeck zeichnen.

Beispiel: \$4A \$07 \$03 \$23 \$16 \$03

zeichnet eine Rundbox von 7,3 nach 35,22 mit dem Muster 3=50%Grau.

Der Grafikkontroller mit der Hardwareadresse **n1** (0..3) wird **S**=selektiert oder **D**=deselektiert; Die Adresse 255=\$FF ist eine Masteradresse mit der alle Grafikkontroller angesprochen werden. Die Adresseinstellung erfolgt per Hardware (Pins ADR0/1 siehe Seite 3).

Beispiel: \$4B \$44 \$00

alle Befehle werden für den Grafikkontroller mit der Adresse \$00 ab sofort ignoriert.

#### **L x1 y1 x2 y2 Bereich löschen**

Der Bereich von der linken oberen Ecke **x1,y1** bis zur rechten unteren Ecke **x2,y2** wird gelöscht.

Beispiel: \$44 \$53 \$4C \$06 \$04 \$28 \$19

Zuerst wird das Display mit 'D', 'S' gefüllt und dann der Bereich von 6,4 nach 40,25 gelöscht .

### **M** x1 y1 x2 y2 mst Bereich mit Füllmuster

Ein rechteckiger Bereich wird von der linken oberen Ecke **x1,y1** bis zur rechten unteren Ecke **x2,y2** mit dem Muster **mst** unter Beachtung des eingestellten Grafikmodus 'V' (setzen / löschen / invertieren / replace / invers replace) gezeichnet.

Beispiel: \$4D \$05 \$01 \$2D \$1A \$07

zeichnet das Muster 7=45°Kreuz von 5,1 nach 45,26.

### **N x1 y1 x2 y2 Rundeck zeichnen**

Ein Rechteck mit abgerundeten Ecken wird von der linken oberen Ecke **x1,y1** bis zur rechten unteren Ecke **x2,y2** unter Beachtung des eingestellten Grafikmodus 'V' (setzen / löschen / invers) gezeichnet. Der Inhalt des Rundecks wird nicht verändert. Vergleiche 'J' Rundbox zeichnen.

Beispiel: \$4E \$06 \$02 \$26 \$13

zeichnet ein Rundeck von 6,2 nach 38,19.

#### **O** x1 y1 x2 y2 mst Box zeichnen

Ein Rechteck wird von der linken oberen Ecke **x1,y1** bis zur rechten unteren Ecke **x2,y2** mit dem Muster **mst** gezeichnet. Der Hintergrund der Box wird dabei gelöscht. Vergleiche 'R' Rechteck zeichnen.

Beispiel: \$4F \$02 \$05 \$12 \$1E \$02

zeichnet eine Box von 2,5 nach 18,30 mit dem Muster 2=25%Grau.

### **K S/D n1 Grafikkontroller (de)selektieren**

# 

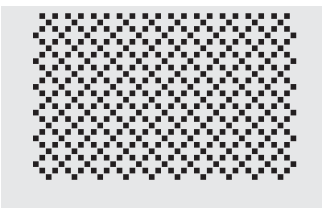

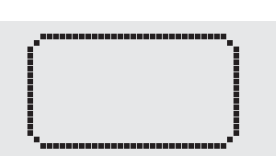

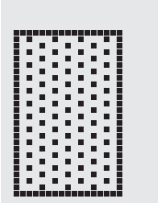

Ein Pixel wird an der Koordinate **x1,y1** unter Beachtung des eingestellten Grafikmodus 'V' (setzen / löschen / invertieren) gesetzt.

Beispiel: \$50 \$11 \$0D

setzt den Pixel an der Koordinate 17,13.

Der Bereich von der linken oberen Ecke **x1,y1** bis zur rechten unteren Ecke **x2,y2** wird als automatischer Blinkbereich festgelegt. Zugleich wird die Blinkfunktion gestartet. Hiermit kann z.B bei Eingaben ein "Cursor" nachgebildet werden.

Beispiel: \$51 \$44 \$00 \$0F \$07 \$10

Definiert den Blinkbereich von 0,15 nach 7,16. (Simulation eines Unterstrich Cursors für den 8x16 Font mit einem Zeichen an der Position 0,0).

#### **Q Z n1 Blinkzeit einstellen**

Stellt die Blinkzeit auf **n1** (=1..15) zehntel Sekunden ein. Bei **n1**= 0 wird die Blinkfunktion deaktiviert und der Orginal Bildschirm wieder hergestellt.

Beispiel: \$51 \$5A \$05

stellt die Blinkzeit auf ½ Sekunde ein.

#### **Q** M I Blinkmodus Invers

Der definierte Blinkbereich wird zyklisch mit der eingestellten Blinkzeit automatisch invertiert. Zugleich wird die Blinkfunktion gestartet.

Beispiel: \$51 \$49

Der Blinkmodus invers wird eingestellt.

#### **Q M mst\*) Blinkmodus Blockcursor**

Der definierte Blinkbereich wird im Clipboard gesichert. Mit der eingestellten Blinkzeit wird zyklisch zwischen dem Orginal Bereich und dem Muster mst (=0..7) umgeschaltet. Dadurch kann z.B ein Blockcursor simuliert werden (mst=1 schwarz) oder ein blinkendes Wort angezeigt werden (mst=0 weiss). Zugleich wird die Blinkfunktion gestartet. Die Clipboardbefehle können dann nicht mehr verwendet werden!

Beispiel: \$51 \$43 \$00

Der Blinkmodus Blockcursor mit dem Muster weiss wird eingestellt. Dadurch wird erreicht, daß der eingestellte Bereich auf weissem Hintergrund blinkt.

#### **R** x1 y1 x2 y2 **Rechteck zeichnen**

Ein Rechteck wird von der linken oberen Ecke **x1,y1** bis zur rechten unteren Ecke **x2,y2** unter Beachtung des eingestellten Grafikmodus 'V' (setzen / löschen / invers) gezeichnet. Der Inhalt des Rechtecks wird dabei nicht verändert. Vergleiche 'O' Rundeck zeichnen.

Beispiel: \$52 \$15 \$08 \$30 \$25 zeichnet ein Rechteck von 21,8 nach 48,37.

*\*) Der Befehl Q M mst benötigt ein Display-RAM mit mindestens 8kB. Bei Displays mit kleinerem RAM (z.B. 2kB) kann dieser Befehl nicht verwendet werden!*

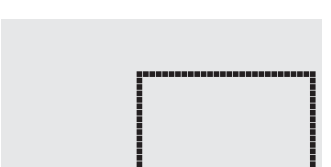

### **Q D x1 y1 x2 y2 Blinkbereich definieren**

**ELECTRONIC ASSEMBLY P x1 y1 Punkt setzen**

SETZEN

INUERS

### **ECTRONIC ASSEMBLY**

### **S** x1 v1 x2 v2 **Bereich füllen**

Der Bereich von der linken oberen Ecke **x1,y1** bis zur rechten unteren Ecke **x2,y2** wird gefüllt (auf schwarze Pixel gesetzt).

Beispiel: \$53 \$09 \$05 \$16 \$16 setzt den Bereich von 9,5 nach 22,22 auf schwarz.

Der Verknüpfungsmodus **n1** und das Muster **mst** wird für Textfunktionen ASCII-Zeichen setzen 'A' und Zeichenkette ausgeben 'Z' eingestellt. Für den Befehl Zeichenkette ausgeben 'Z' wird außerdem die Schreibrichtung angegeben: **L**=links, **R**=rechts, **O**=oben und **U**=unten.

Beispiel: \$54 \$52 \$03 \$03

stellt den Verknüpfungsmodus für alle folgenden Textfunktionen auf graue Zeichen (Muster 3 = 50%Grau) invertiert mit dem Hintergrund, Zeichenketten werden nach rechts geschrieben.

Verknüpfungsmodus n1:

1 = setzen: schwarze Pixel ohne Rücksicht auf den vorigen Wert (ODER)

- 2 = löschen: weißes Pixel ohne Rücksicht auf den vorigen Wert
- 3 = invers: aus schwarzen Pixeln werden Weiße und umgekehrt (EXOR)
- 4 = replace: Hintergrund löschen und schwarze Pixel setzen
- 5 = invers replace: Hintergrund füllen und weiße Pixel setzen

### **U x1 y1 daten Bild Upload**

Ein Bild wird an die Koordinate **x1,y1** geladen.

**daten:** - 1 Byte für die Bildbreite in Pixeln

- 1 Byte für die Bildhöhe in Pixeln
	- $-$  Bilddaten: Anzahl = ((Breite+7) / 8) \* Höhe Bytes.

1 Byte steht für 8 waagrechte Pixel am Bildschirm; 0=weiß, 1=schwarz; MSB: links, LSB: rechts; das Bild ist von oben nach unten abgelegt.

Das Programm BMP2BLH.EXE auf der als Zubehör erhältlichen Diskette EA DISKIC1 erzeugt aus monochromen Windows-Bitmap- Grafiken (\*.BMP) die Bilddaten inkl. der Angabe von Breite und Höhe.

Beispiel: \$55 \$09 \$04 \$0C \$0C \$0F \$00 \$3F \$C0 \$7F \$E0 \$76 \$E0 \$FF \$F0 \$FF \$F0 \$F1 \$F0 \$FF \$F0 \$6F \$60 \$70 \$E0 \$3F \$C0 \$0F \$00

lädt das nebenstehende Bild an die Koordinate 9,4.

Die Auflösung des Displays und die Art des Bildaufbaus wird abgefragt.

Beispiel: \$3F

Nach diesem Befehl wird zuerst die X- und Y-Auflösung und dann die Art des Bildaufbaus ('H') für die horizontale Organisation über die RS-232 Schnittstelle gesendet.

### **T L/R/O/U n1 mst Text-Modus einstellen**

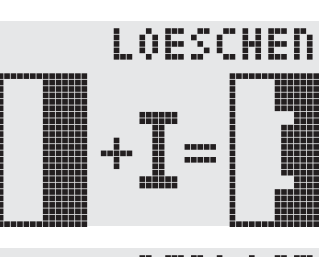

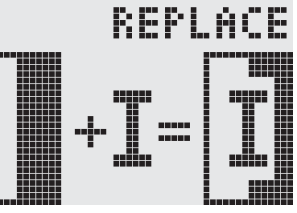

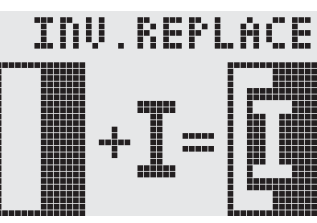

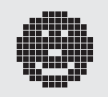

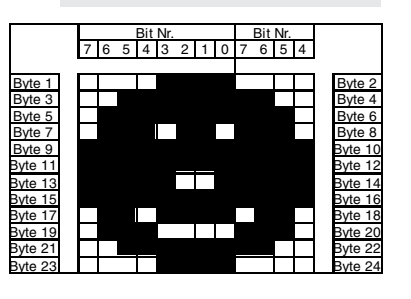

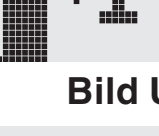

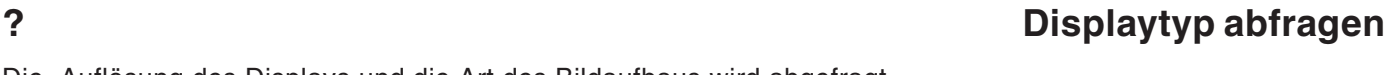

### **ELECTRONIC ASSEMBLY**

### **V n1 Grafik-Modus einstellen**

Einstellen des Verknüpfungsmodus **n1** für folgende Grafikfunkionen: Punkt setzen 'P', Gerade zeichnen 'G', Gerade weiter zeichnen 'W', Rechteck zeichnen 'R', Rundeck zeichnen 'N', Bereich mit Füllmuster 'M'.

Beispiel: \$56 \$03 stellt den Verknüpfungsmodus auf invers.

Als Beispiel wird nebenan ein Rechteck mit den Verknüpfungsmodi setzen, löschen und invers auf einen vorhandenem Hintergrund gezeichnet.

#### Verknüpfungsmodus n1:

1=setzen: schwarze Pixel ohne Rücksicht auf den vorigen Wert (ODER)

2=löschen: weißes Pixel ohne Rücksicht auf den vorigen Wert

3=invers: aus schwarzen Pixeln werden Weiße und umgekehrt (EXOR)

4=replace: Hintergrund löschen und Pixel setzen; nur Bereich mit Füllmuster 'mst'

5=invers replace: Hintergrund füllen, Pixel löschen; nur Bereich mit Füllmuster 'mst'

#### **W x1 y1 Gerade weiterzeichnen**

Zieht eine Gerade vom zuletzt gezeichneten Geradenende bzw. Punkt bis nach **x1,y1** unter Beachtung des eingestellten Grafik-Modus 'V'

Beispiel: \$47 \$00 \$00 \$10 \$04 \$57 \$16 \$1B \$57 \$30 \$0F

Zuerst wird eine Gerade von 0,0 nach 16,4 gezeichnet.Dann weiter nach 22,27 und nach 48,15.

#### **X n1 I/O Port lesen**

Liest einen Port (**n1**: 0..7 = I/O: 0..7) ein. Wenn **n1** = 8, werden alle I/O 0..7 als Binärwert eingelesen; I/O 0: LSB, I/O 7: MSB. Siehe Applikation auf Seite 13.

Beispiel: \$58 \$02 liest den Pegel an I/O 2 ein und sendet bei L-Pegel ein \$00 und bei H-Pegel ein \$01 über RS-232

### **Y n1 n2 I/O Port einstellen**

Ändert den Port (**n1**: 0..7 = I/O: 0..7) auf den Wert **n2** (0=L-Pegel; 1=H-Pegel; 2=Port invertieren). Wenn **n1**= 8, werden alle I/O 0..7 als Binärwert **n2** ausgegeben; I/O 0: LSB, I/O 7: MSB. Siehe Applikation auf Seite 13.

Beispiel: \$59 \$02 \$01 schaltet den Port I/O 2 auf H-Pegel

### **Z x1 y1 ASCII... NUL Zeichenkette schreiben**

Schreibt an die Koordinate **x1,y1** die Zeichenkette **ASCII...** unter Beachtung des eingestellten Textmodus 'T' (setzen / löschen / invertieren / replace / invers replace / Füllmuster/ Richtung). Die Zeichenkette muß mit **NUL** (\$00) abgeschlossen werden. Der Ursprung (0,0) liegt im linken oberen Eck des Displays. Die Koordinatenangaben beziehen sich auf das linke obere Eck des Zeichens.

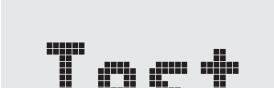

Beispiel: \$5A \$06 \$0B \$54 \$65 \$73 \$74 \$00 schreibt an die Koordinate 6,11 die Zeichenkette "Test". Eingesteller Font: 8x16 mit normaler Breite und Höhe Textmodus: Schreibrichtung nach Rechts, Verknüpfung Replace mit Muster Schwarz

LOESCHEN

HFR:

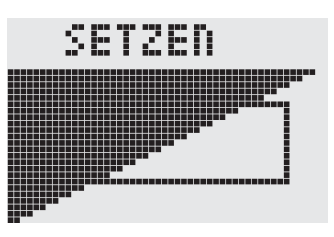

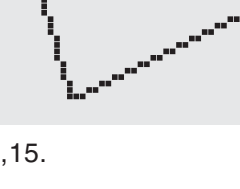

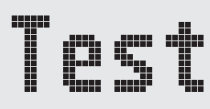

### **ELECTRONIC ASSEMBLY**

### **DIGITALE EIN-/ AUSGÄNGE IO 0..7**

 $+5V<sub>o</sub>$ 

**PNP** 

8 Pins am High-Level Grafikkontroller können als frei programmierbare Ein- und Ausgänge verwendet werden. Auch ein gemischter Betrieb von z.B. 3 Ausgängen und 5 Eingängen ist möglich.

#### **Beschaltung als Ausgang**

Mit dem Befehl "Y n1 n2"1) kann jeder Pin IO 0..7 auf H- oder L-Pegel geschaltet werden; Strom kann nur bei L-Pegel fließen (interner Pullup). Jeder Pin kann max. 10mA liefern, alle Pins zusammen dürfen mit nicht

mehr als 26mA belastet werden (z.B. 2x10mA und 1x6mA). Es ist somit möglich mit einem Ausgang direkt eine LED zu schalten. Größere Ströme können durch Verwendung eines externen Transistors

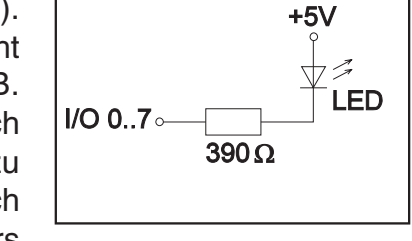

geschaltet werden. Nach dem Power-On bzw. nach einem RESET liegen alle Ausgänge auf H-Pegel.

#### **Beschaltung als Eingang**

 $10k\Omega$ 

 $I/O 0..7$ 

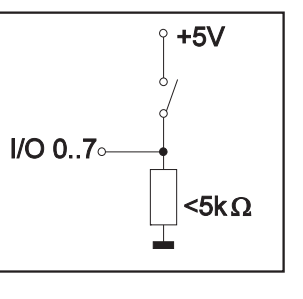

Am Eingang dürfen Spannungspegel zwischen -0,5V und +0,2V\*VDD-0,1V anliegen. Der Leckstrom beträgt max. ±10µA. Die Schaltschwellen für den L-Pegel liegt bei <0,2\*VDD-0,1V und für den H-Pegel bei >0,2\*VDD+0,9V. Mit dem Befehl "X n1"1) kann jeder Pin IO 0..7 eingelesen werden. Der Spannungspegel muß während des gesamten Einlesevorgangs stabil sein. Eine Entprellfunktion ist nicht eingebaut.

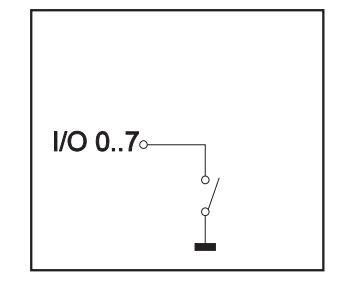

*1)eine Befehlsbeschreibung finden Sie nebenan auf der Seite 12*

### **GRUNDEINSTELLUNGEN**

Nach dem Einschalten bzw. nach einem manuell ausgelösten Reset werden die nebenstehenden Register auf einen bestimmten Wert voreingestellt.

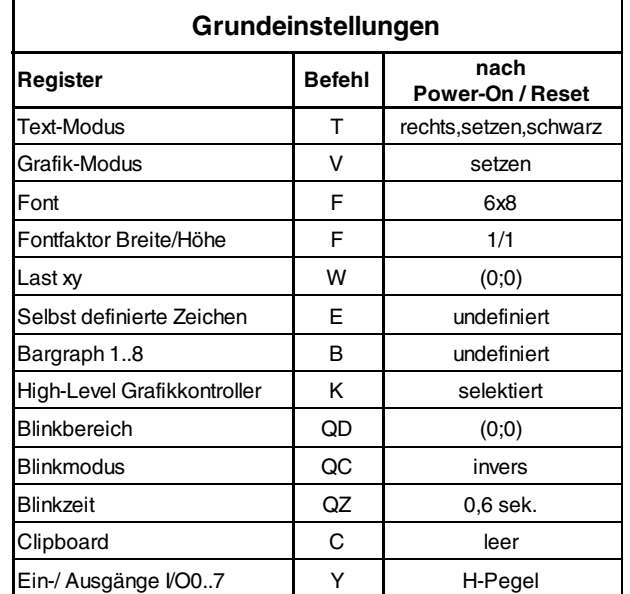

### **ELECTRONIC ASSEMBLY**

### **EA GE240-7K2CV24 240x128 MIT CFL-BEL., BLAU NEGATIV**

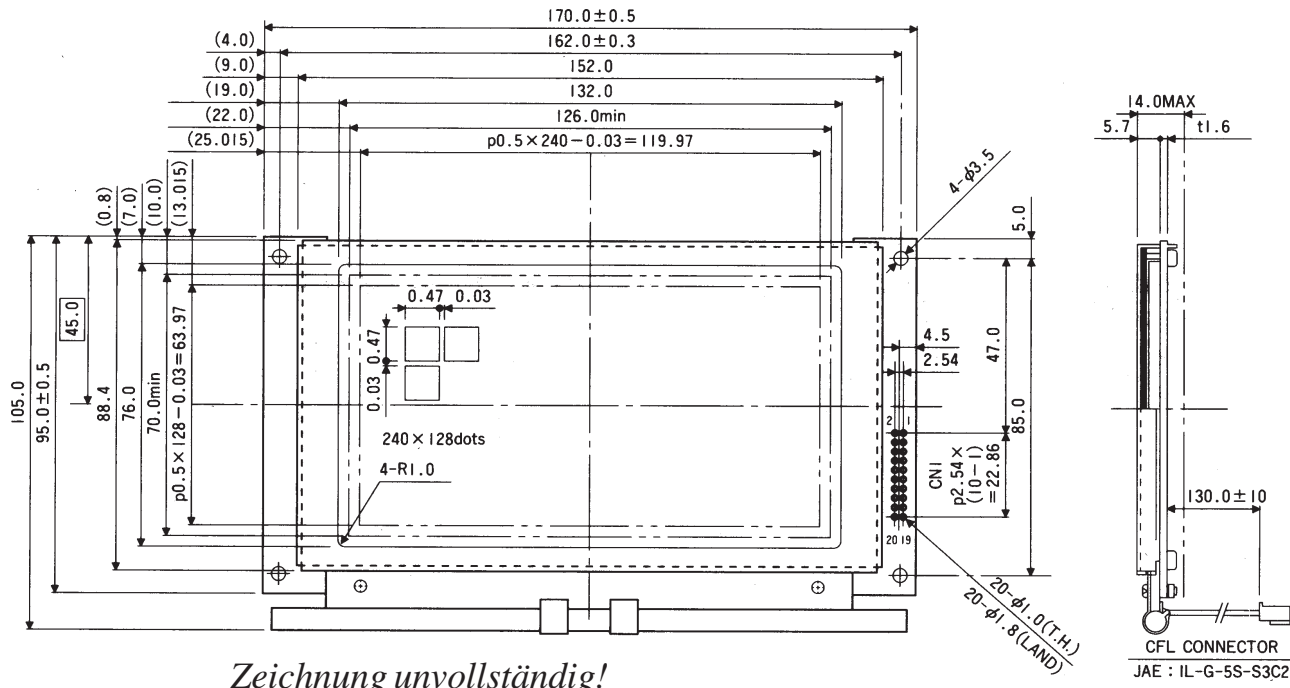

*Zeichnung unvollständig! Bauhöhe max. 35mm!*

### **EA GE240-6KCV24 240x64 MIT CFL-BELEUCHTUNG BLAU-WEISS EA GE240-6KV24 240x64 MIT LED-BELEUCHTUNG GN/GB EA GE240-6KLWV24 240x64 MIT LED-BELEUCHTUNG BLAU-WEISS**

Zubehör: Frontrahmen EA 017-10UKE

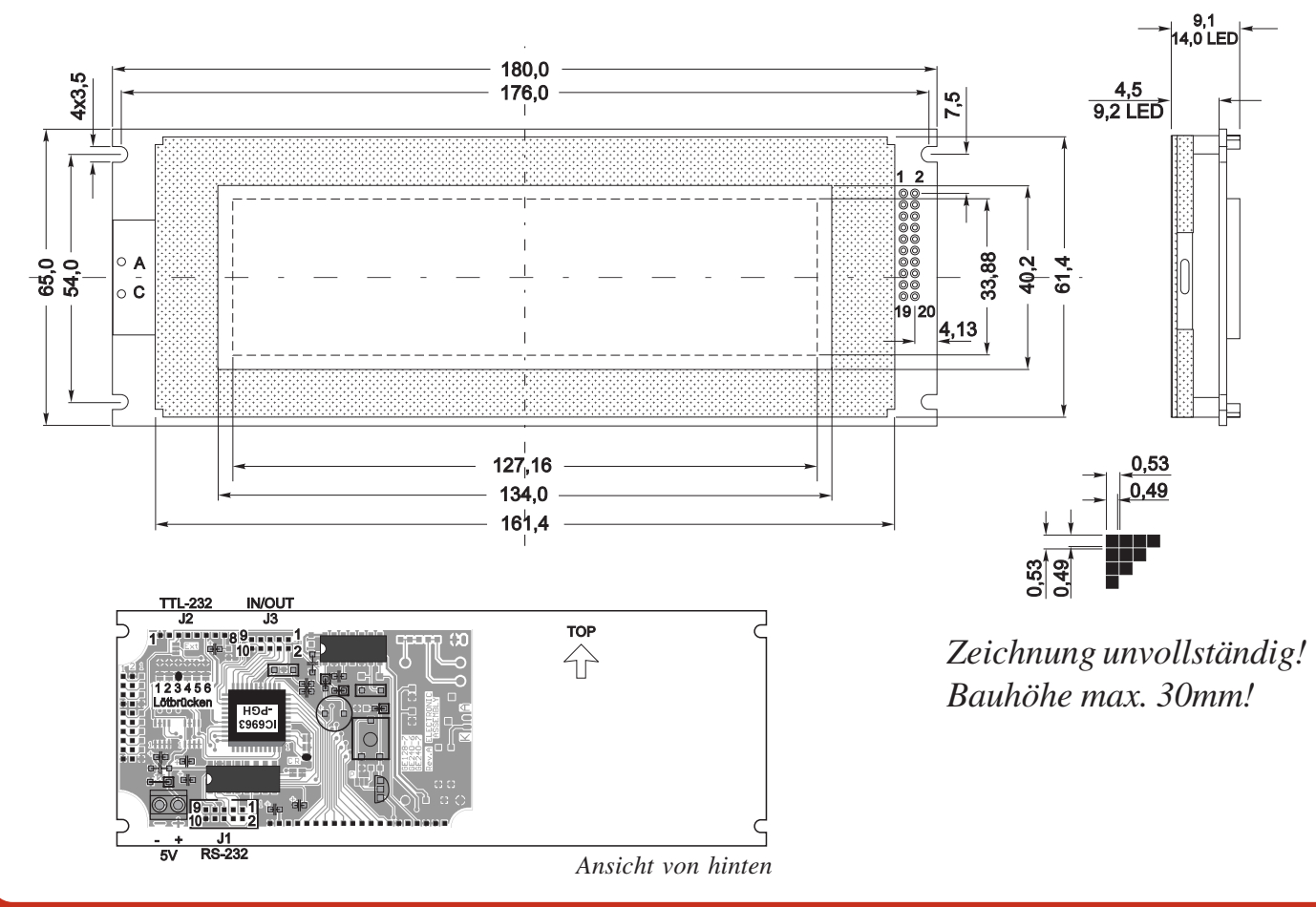

### **ELECTRONIC ASSEMBLY**

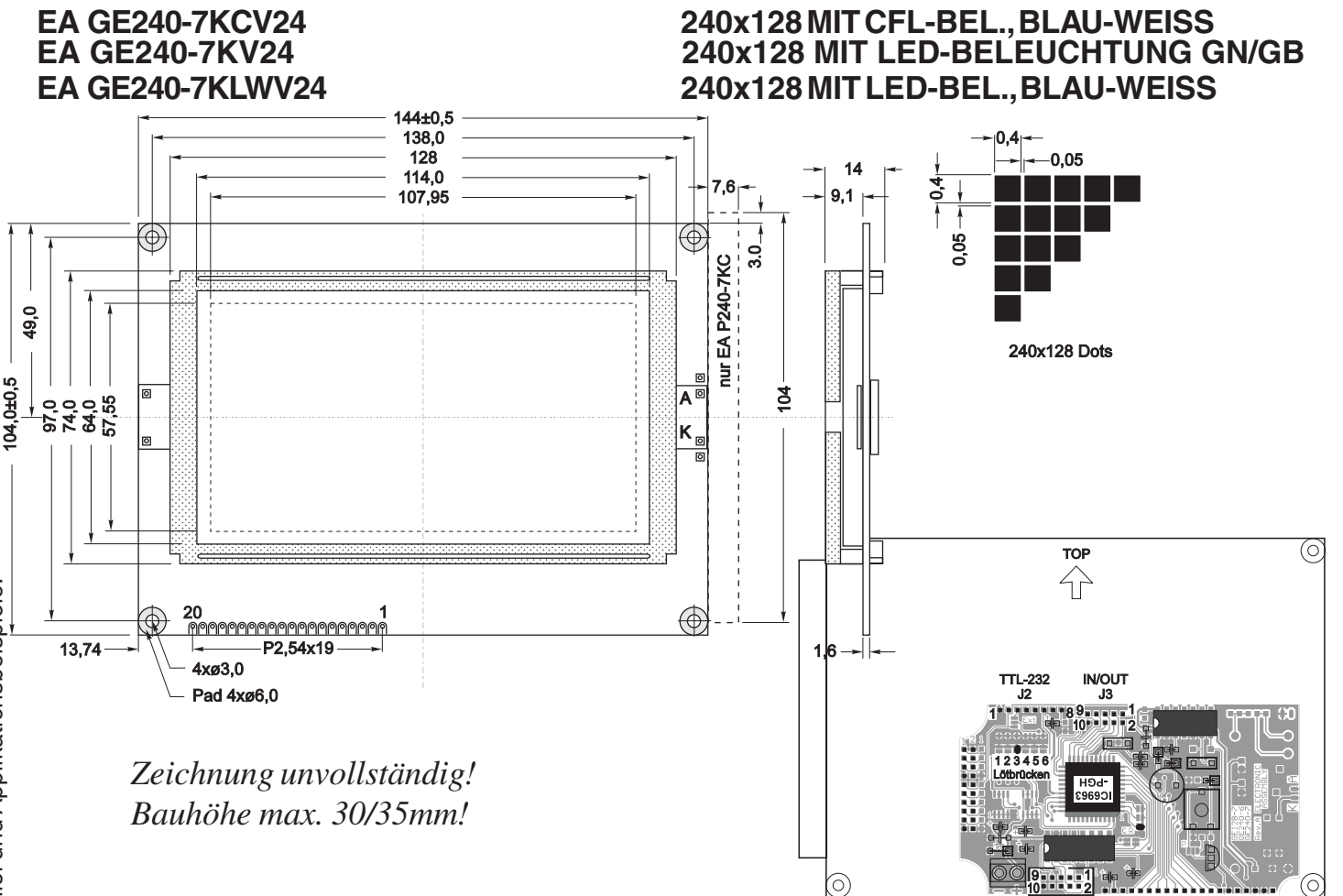

 $\frac{1}{\sqrt{1}}$ RS-232 .<br>5V

*Ansicht von hinten*

#### **BAUDRATEN**

Die Baudrate läßt sich über die linken 3 Lötbrücken einstellen. Im Auslieferungszustand sind 9.600 Baud eingestellt. Bitte beachten Sie, daß der interne Datenpuffer lediglich 56 Byte umfaßt. Beim Senden größerer Datenmengen sollte unbedingt die Handshakeleitung RTS abgefragt werden (+10V Pegel: Daten können angenommen wer-

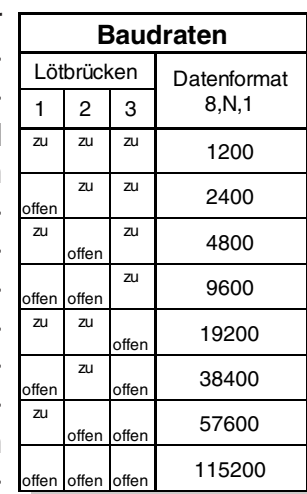

den; -10V Pegel: Display ist Busy). Das Datenformat ist fest eingestellt auf 8 Datenbits, 1 Stopbit, keine Parität.

#### **DIP-SCHALTER EA OPT-DIP6**

 $J2$ 

1. . . . . **. . . . 89.** 

### **ADRESSIERUNG**

Bis zu 4 Displays können an einer seriellen Schnittstelle adressiert betrieben werden. Die jeweilige Adresse wird über die Lötbrücken 4 und 5 eingestellt. Achtung! Da beim einfa-

chen Parallelschalten der

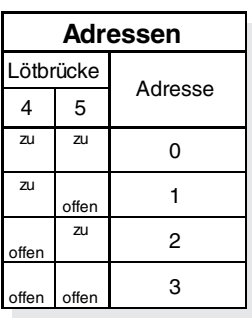

Handshakeleitungen RTS bzw. der Sendeleitungen TxD zwei Ausgänge gegeneinander arbeiten würden, muß durch eine zusätzliche Hardware sichergestellt werden, daß es zu keinem Datencrash kommen kann. Sinnvoll ist z.B. eine Verknüpfung über ODER-Logik bei RTS bzw. über UND-Logik bei TxD.

Die Einstellung der Baudrate und Adresse über DIP-Schalter schont nicht nur die Platine, sondern bietet diese Möglichkeit auch wenn kein Lötkolben in der Nähe ist. Natürlich läßt sich hierüber auch jederzeit der Testmode aktivieren und deaktivieren (DIP-Schalter Nr. 6). EA OPT-DIP6 ist als optional erhältlich (Bitte bei der Bestellung angeben).

#### **PINBELEGUNG**

Die Versorgungsspannung +5V wird über zwei Schraubklemmen eingespeist. An der Stiftleiste J1 werden die RS-232 Daten mit "echten" ±10V Pegeln erwartet. J2 ist für RS-232 Daten mit 5V Pegeln zum direkten Anschluß an einen µC konzipiert. Bei Verwendung von J2 müssen die Lötbrücken "C" und "R" getrennt werden! Wird die Kontrastspannung V0 an J2 eingespeist, so muß die Wechsellötbrücke "Ext" umgelötet werden (trennen&Lötzinnkugel). Am Anschluß J3 stehen die 8 Ein-Ausgänge I/O1..8 zur Verfügung. Eine genauere Beschreibung der Ein- und Ausgänge finden Sie auf der Seite 13.

J3

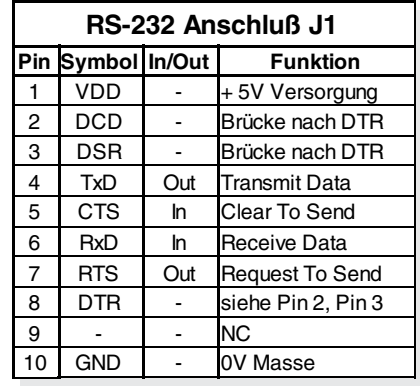

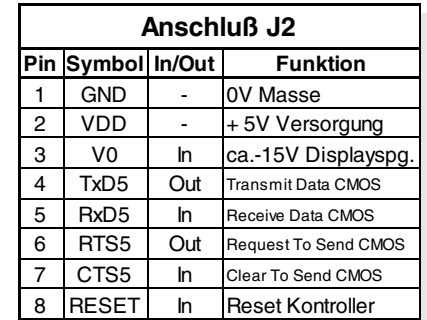

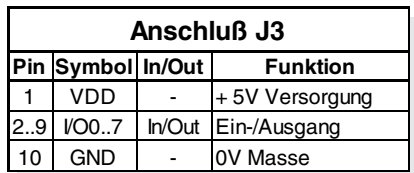

ELECTRONIC

**ASSEMBLY!** 

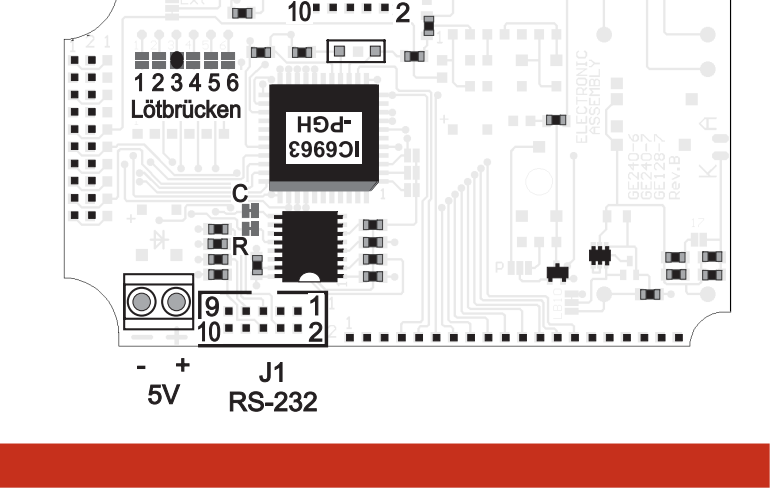

ZEPPELINSTRASSE 19 · D- 82205 GILCHING TEL 08105/778090 ·FAX 08105/778099 · http://www.lcd-module.de